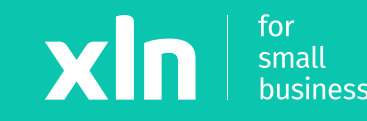

## xln | pay Adding Wi-Fi to the Verifone v200c (Clover)

# **Adding Wi-Fi to the Verifone v200c (Clover)**

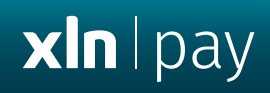

From the main menu select **Configuration** > Enter Password **1234** > Press

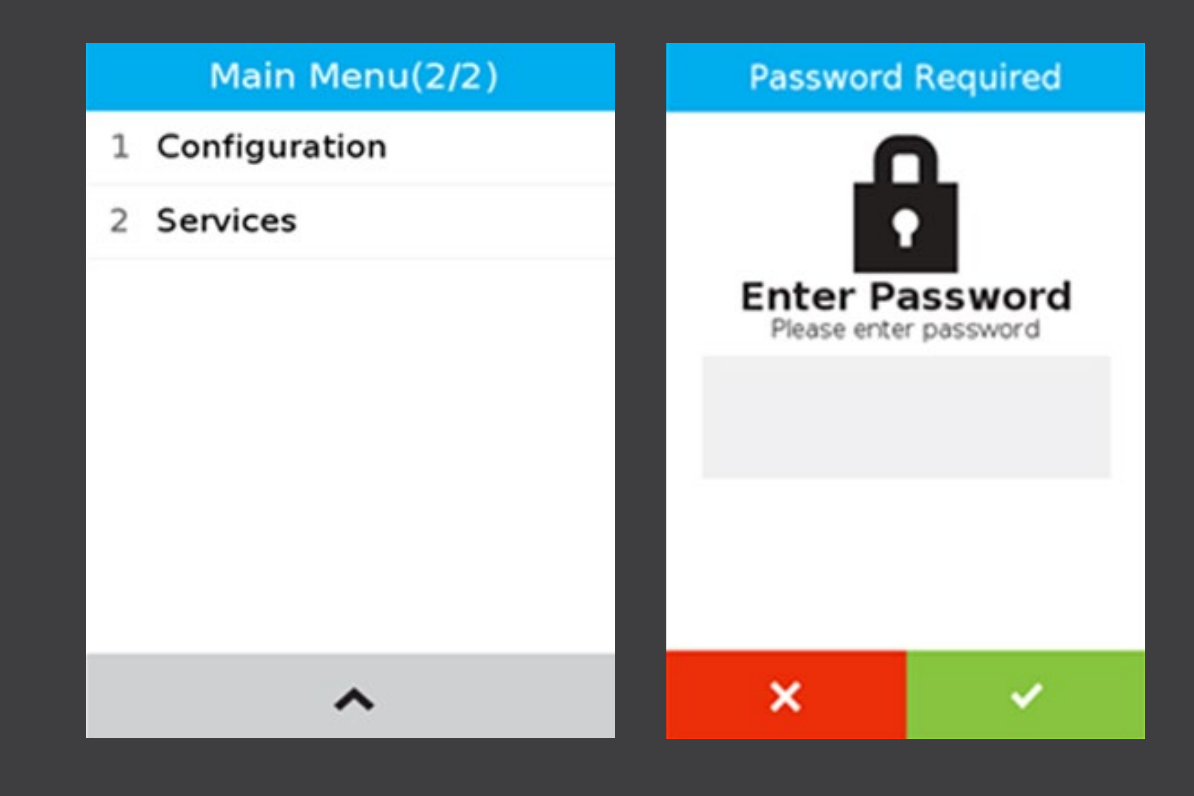

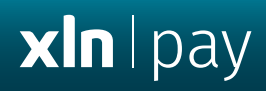

### Select **Communication** > **Wi-Fi** > **Configuration** > Press **Wi-Fi Scan**

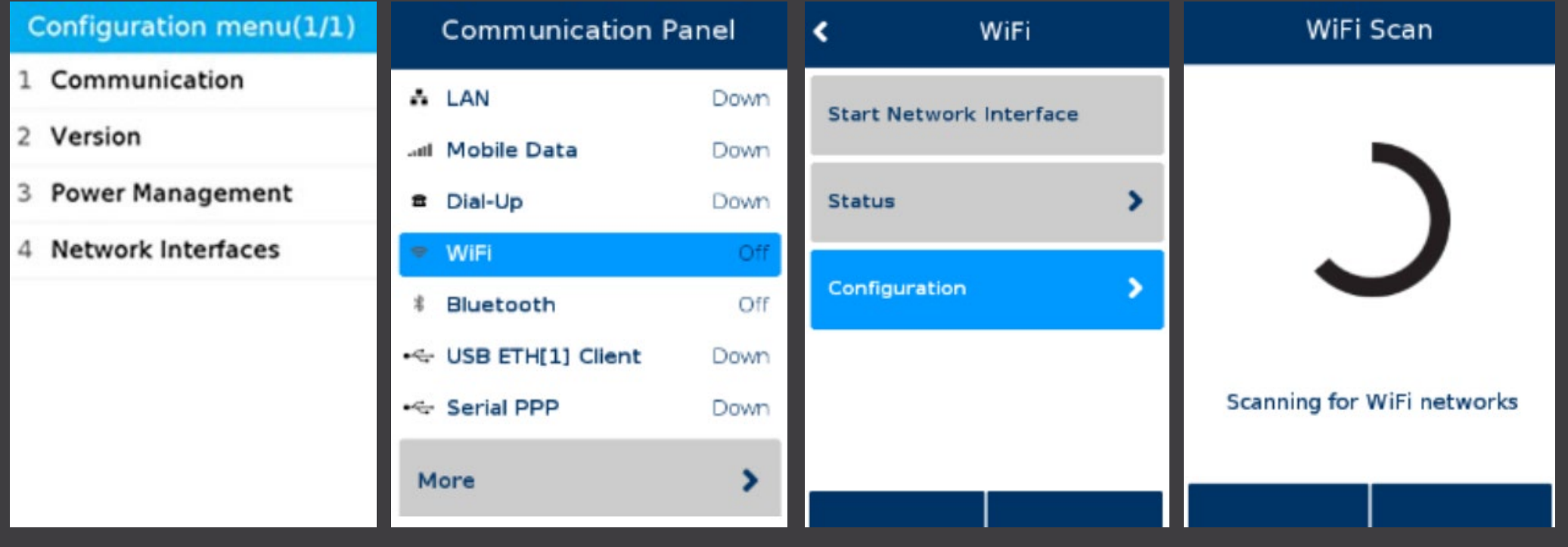

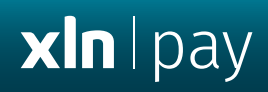

Select your Wi-Fi network > **Add** > On Pre-Share Key (PSK) **type in your Wi-Fi Password** > **OK**

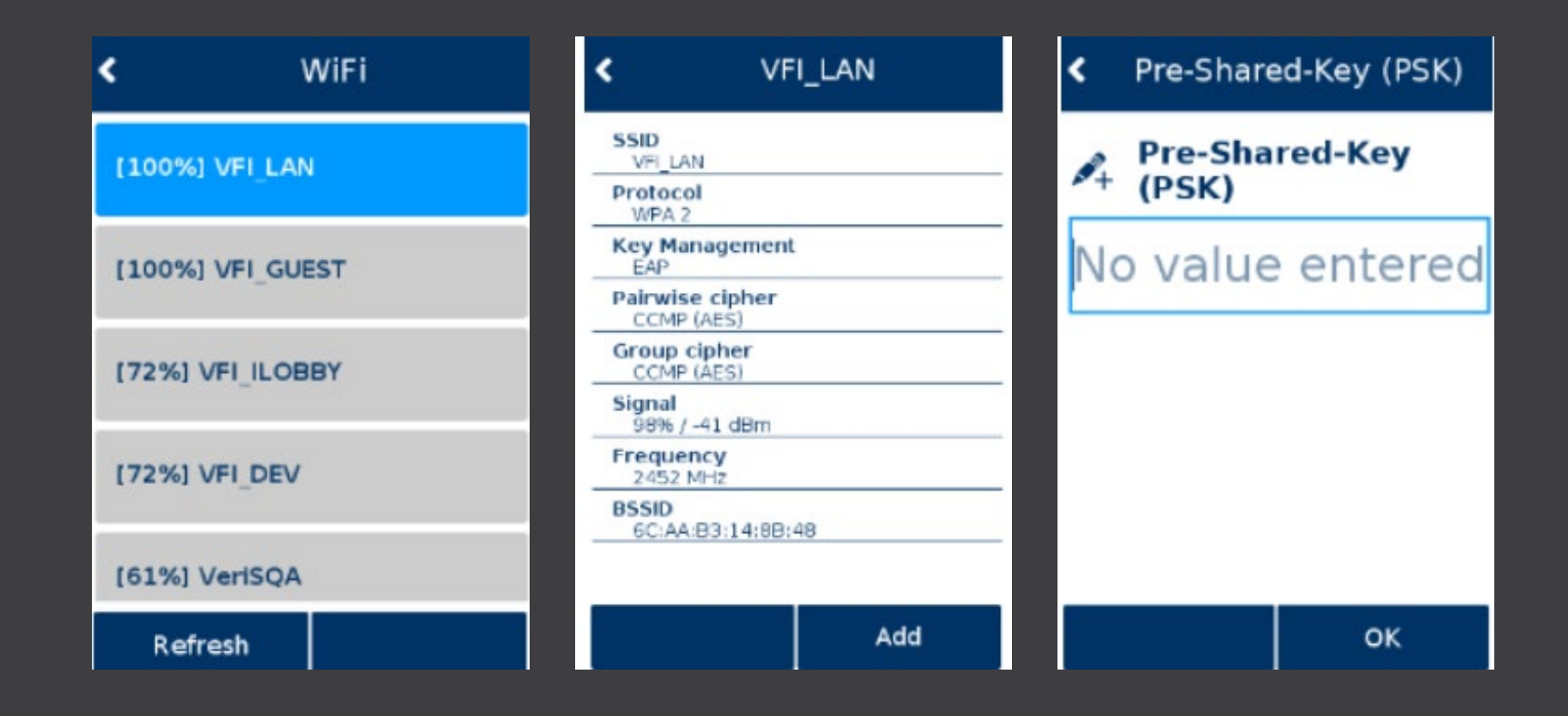

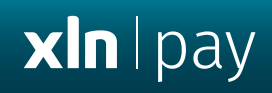

Select **OK** > **Save** > **OK**

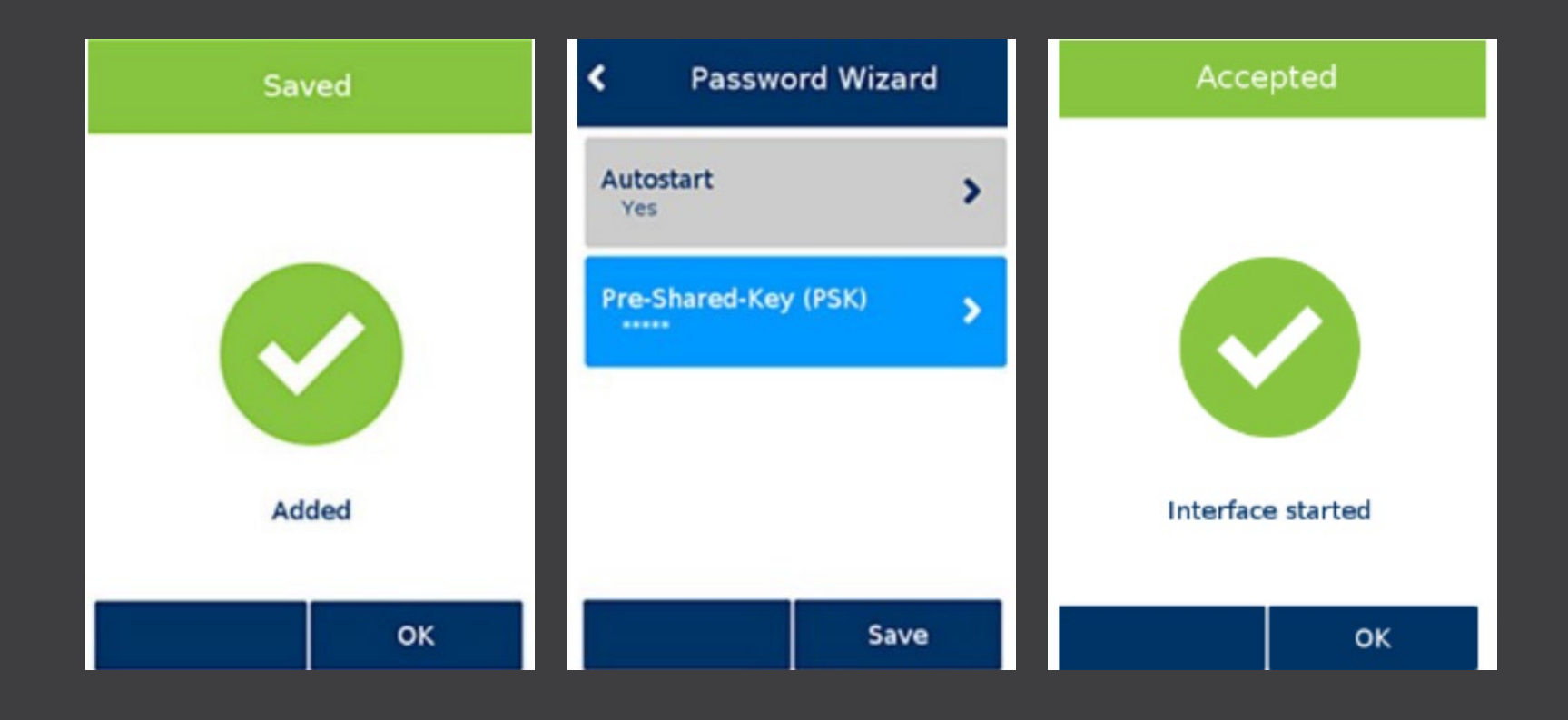